# **Manual of a modified algorithm for creating a triangular graph in the ArcMap environment**

author: Alexandra Mondeková

e-mail: alexandra@mondek.eu

• The source code of both calculations (points and classification) has been modified to allow work with time (the calculation is repeated automatically)

## **Input file**

• the decisive element of the calculation is the imported input file from Excel (or another spreadsheet), which will contain the input data for the calculation

• the data must have a three-part structure

• for the calculation to work properly, it is necessary to follow the specified header format, which is as follows:

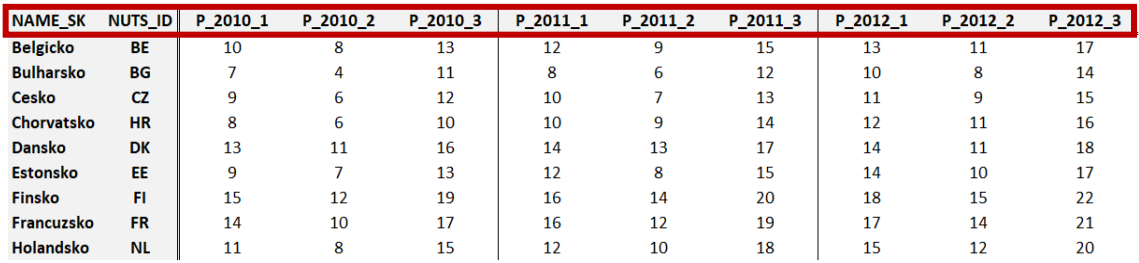

where:  $X_{\text{#}}$ #### $Y$  (napr. P\_2010\_1), means:

 $\bullet$  X – letter specifying the beginning of the header for the calculation (choice of letter is arbitrary)

 $*$  #### – a number that describes the calculation period - it does not have to describe it unambiguously, it is for a user orientation

▪ Y – parameter name (alphanumeric character without special characters): the name must be unique for each parameter from the three-part data structure

• sign "" – it is mandatory to preserve and serves as a separator of individual parts of the header

**!** the input file must also contain a link variable that correctly matches the input table with the polygon layer (e.g. NUTS\_ID)

## **Calculation**

• the data must be imported into the ArcMap environment and linked to the polygon layer using a link variable

## **1. Points**

*ArcMap input form for the first calculation step:*

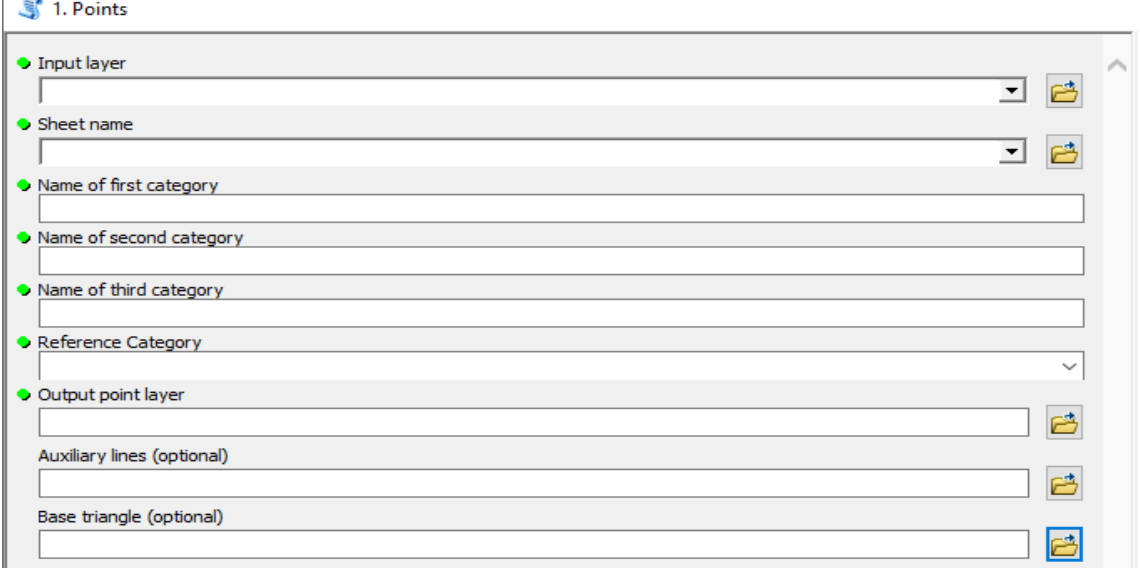

 $\blacksquare$  Input layer – input layer (.shp) containing data for calculation

▪ Sheet name – the name of the sheet in Excel (most often Sheet1) imported into the attribute table of the input layer

- Name of first category the name of first parameter in the header  $(e.g. 1)$
- $\bullet$  Name of second category the name of second parameter in the header (e.g. 2)
- Name of third category the name of third parameter in the header (e.g. 3)

• Reference category – category from the attribute table that will be assigned to the calculated values (e.g. NUTS\_ID)

• helps to clearly identify the calculated points (e.g. by territory), see the results

▪ Output point layer – the name and repository of the output layer, which should contain the calculated position of individual points for all periods

▪ Auxiliary lines (optional parameter) – the name and repository of the output layer, which should contain the calculated position of individual lines for all periods

▪ Base triangle (optional parameter) – the name and repository of the output layer, which should contain the base triangle (only one)

▪ Up to three layers can be output, with the first two containing the calculated values of point and line parameters for all areas and selected parameters

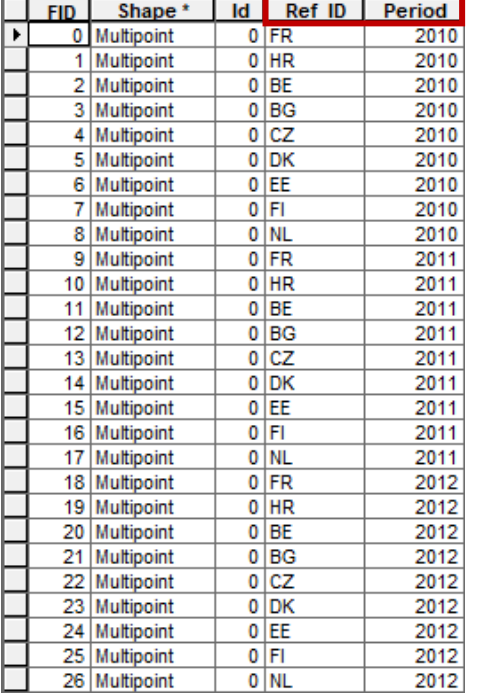

#### *Output attribute table for the first step of the calculation:*

**Ref ID:** contains the category from the original attribute table that was entered in the "Reference category" field

**Period**: contains a number that describes the calculation period

### **2. Classification:**

▪ for the calculation it is necessary to have an equilateral triangle divided into zones

- basic sample triangles are included in the folder
- the user has the option to divide the triangle according to their own requirements in the ArcMap environment

*ArcMap input form for the second calculation step:*

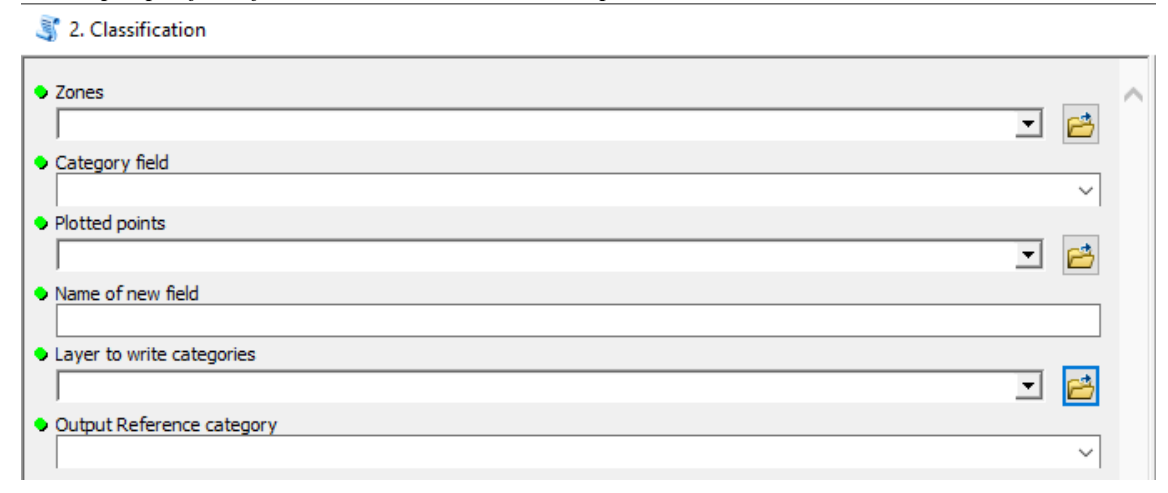

- Zones the input layer of the created (selected) triangle, which contains the zones
- Category field a category that describes the individual zones in the attribute table of the sample triangle
- $\bullet$  Plotted points the point layer created in the previous step

▪ Name of new field – name (prefix) of the newly created column, which will contain the assigned category from the triangle (e.g. types)

▪ Layer to write categories – the layer in which the results will be written (i.e. the zones of the triangle), most often the original layer entering the calculation

▪ Output Reference category – the name of the category that is used to match the calculated points from the first step of the calculation - the results are stored in columns and not in rows

▪ it is the same category that was entered in the "Reference category" field in the first step of the calculation

▪ The output is the entry of the zones of the selected triangle in the attribute table, while a separate column is created for each period (the name of the newly created column consists of the name entered in "Name of new field", delimiter "\_" and the corresponding period)

| <b>FID</b> | Shape *   |    | NUTS ID NAME LATN typy 2010 typy 2011 |    |    |
|------------|-----------|----|---------------------------------------|----|----|
|            | 0 Polygon | FR | France                                | 12 |    |
|            | Polygon   | HR | Croatia                               | 12 |    |
|            | 2 Polygon | BЕ | Belgium                               |    | 12 |
|            | 3 Polygon | BG | Bulgaria                              | 12 | 12 |
|            | 4 Polygon | СZ | Czechia                               | 12 | 12 |
|            | 5 Polygon | DK | Danmark                               |    |    |
|            | 6 Polygon | EE | Estonia                               | 12 | 12 |
|            | Polygon   | FI | Finland                               |    |    |
|            | 8 Polygon | NL | Netherland                            | 12 | 12 |

*Output attribute table for the second calculation step:*

#### **Notes**

• the output layer from the modified algorithm allows joint continuation within one layer or creation of several layers

- the results from the first step of the calculation (points) are stored in one output file this allows (according to the selected analysis) to sort the calculated points by period or by areas
- missing data in the attribute table is not an obstacle to the calculation (in any of the calculations)